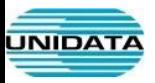

# **SIP-T33G** Classic IP Phone

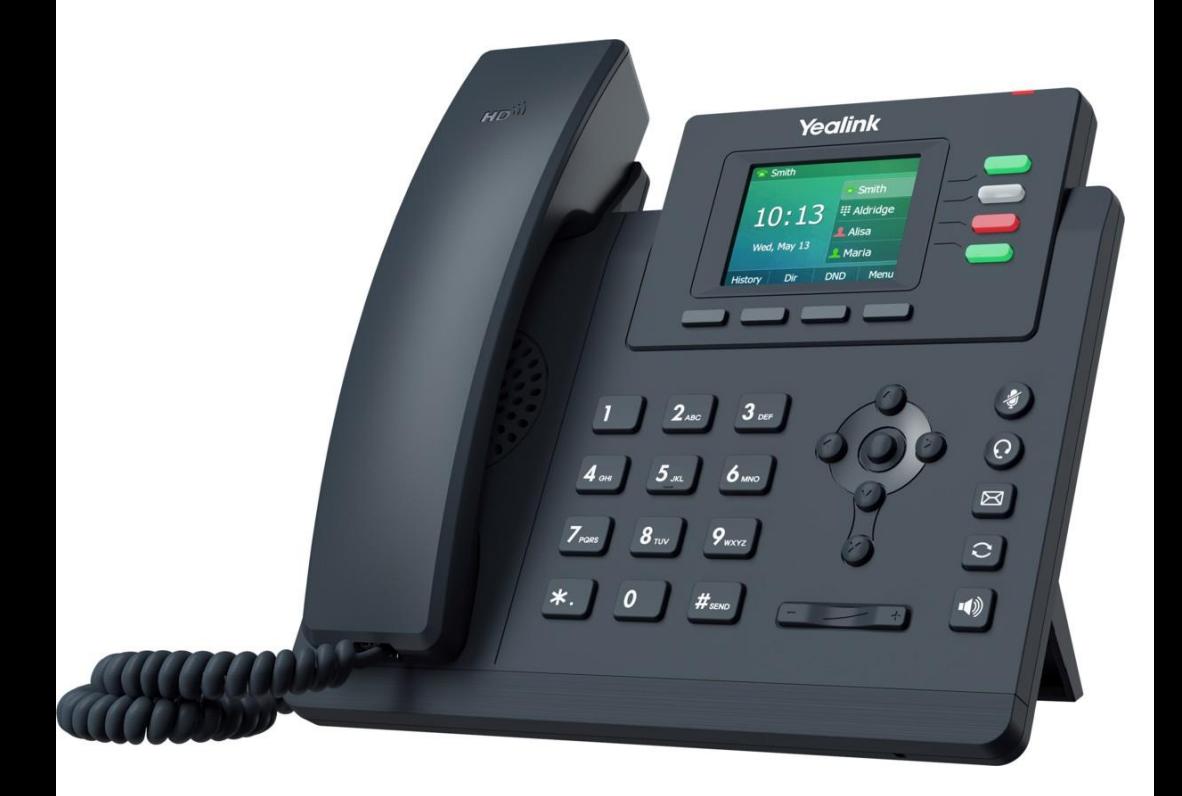

Si applica alla versione firmware 124.85.0.1 o successiva.

### **Contenuto della confezione**

I seguenti articoli sono inclusi nella confezione.

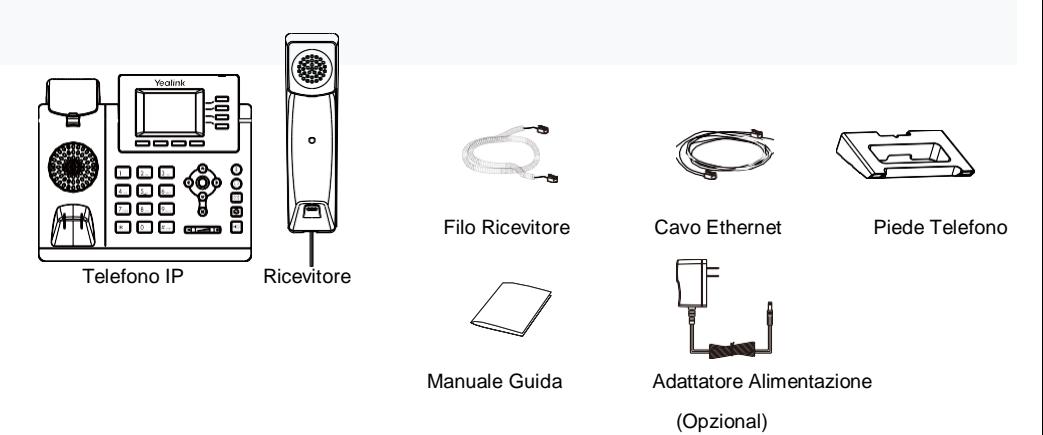

Si consiglia di utilizzare gli accessori forniti o approvati da Yealink.Gli accessori di terze parti non approvati possono ridurre le prestazioni.

## **Assemblare Telefono**

#### **1. Attacca il piede:**

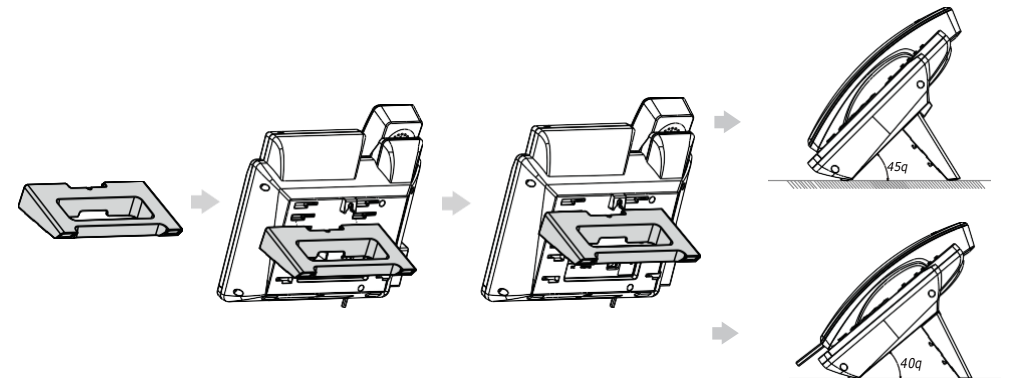

Puoi anche montare il telefono a parete.

**2. Collegare il ricevitore e l'auricolare opzionale:**

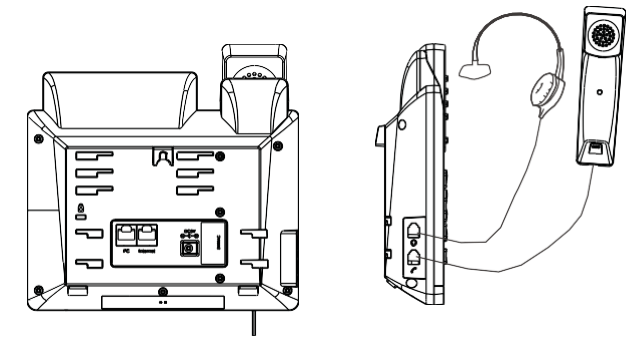

#### **3. Collega la rete e l'alimentazione:**

Sono disponibili due opzioni per le connessioni di rete ed alimentazione. Il tuo amministratore di sistema ti consiglierà quale usare.

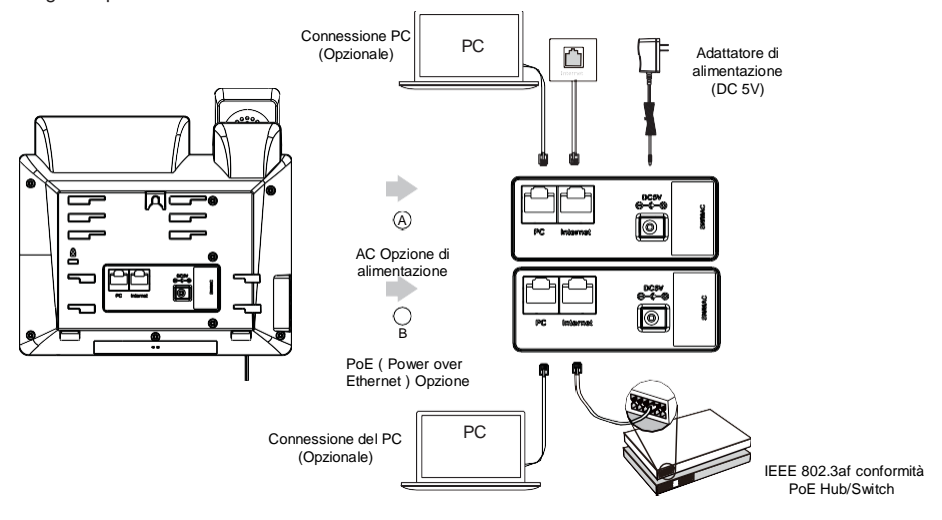

Il telefono IP deve essere utilizzato solo con adattatore di alimentazione originale Yealink (5V/600mA). L'uso

dell'adattatore di alimentazione di terze parti può causare danni al telefono. Se stai collegando un PC al telefono, ti consigliamo di utilizzare il cavo Ethernet fornito da Yealink. Se viene fornita l'alimentazione in linea (PoE), non è l'adattore di alimentazione. Assicurarsi che l'hub/switch sia compatibile con PoE.

### **Avvio**

Dopo che il telefono IP è stato connesso alla rete e alimentato, inizia automaticamente il processo di inizializzazione. Dopo l'avvio, il telefono è pronto per l'uso. E' possible configurare il telefono tramite l'interfaccia utente del telefono o l'interf. web

#### Benevenuto

Inizializzazione in corso... Attendere prego

### **Fare una chiamata Chiamata in attesa**

#### **Utilizzando il ricevitore:**

- 1. Sollevare il ricevitore.
- 2. Immettere il numero e premere il tasto **Send**.

#### **Utilizzo del vivavoce:**

- 1. Con il ricevitore agganciato, premere  $\left| \cdot \right|$
- 2. Immettere il numero e premere il tasto **Send.**

#### **Utilizzando l'auricolare:**

- 1. Con l'auricolare connesso, premere  $\Omega$  per attivare la modalità auricolare.
- 2. Immettere il numero e premere il tasto **Send**.

### **Rispondere a chiamata**

### **Utilizzando il ricevitore:**

Sollevare il ricevitore.

#### **Utilizzo del vivavoce:**

Premere  $\boxed{\bullet}$ .

#### **Utilizzando l'auricolare:**

Premere  $\odot$ 

 $\overline{O}$ Puoi rifiutare una chiamata in arrive premendo il pulsante Rifiuta tasto programmabile.

### **Chiudere una chiamata**

#### **Utilizzando il ricevitore:**

Riagganciare il ricevitore o premere il tasto funzione Fine chiamata.

#### **Utilizzando il vivavoce:**

**Premere**  $\left| \cdot \right|$  o il tasto **Fine**.

#### **Utilizzando l'auricolare:**

Premere il tasto **Fine** .

### **Ricomponi**

- Premi<sup>[</sup>C] per accedere **Elenco** chiamate, seleziona la voce desiderata, e premere **co** o **Send**.
- Premere  $\boxed{\circ}$  due volte quando il telefono è inattivo per ricomporre l'ultimo numero.

### **Muto**

• Premi $\left(\sqrt[d]{\right)}$  per muto durante chiamata.

#### • Premi $\odot$  per disattivare muto.

#### **Mettere in attesa una chiamata:**

Premi tasto **Attesa** durante una chiamata attiva.

#### **Per riprendere la chiamata,eseguire:**

- Se c'è solo una chiamata in attesa, premi tasto **Riprendi**.
- Se ci sono più di una chiamata,seleziona la chiamata e premi il tasto **Riprendi**.

### **Trasferire chiamata**

E' possibile trasferire una chiamata nei seguenti modi:

#### **Trasferimento cieco**

- 1. Premi il tasto **Trans** durante una chiamata attivai.
- 2. Immettere il numero a cui si vuole trasferire.
- 3. Premi il tasto di programmazione **B Trans**.

#### **Trasferimento semi-assistito**

- 1. Premi il tasto **Trans** durante una chiamata attiva.
- 2. Immettere il numero a cui si desidera trasferire, e premi il tasto **Send**.
- 3. Premi il tasto **Trans** quando si sente il tono di richiamata.

#### **Trasferimento assistito**

- 1. Premi il tasto **Trans** durante una chiamata attiva.
- 2. Immetere il numero a cui si vuole trasferire, e premere il tasto **Send**.
- 3. Premi il tasto **Trans** quando risponde la seconda parte.

### **Inoltro chiamata**

#### **Per abilitare l'inoltro della chiamata:**

- 1. Premi il tasto **Menu** quando il telefono è inattivo, e seleziona **Funzioni**->**Inoltro chiamata**.
- 2. Seleziona il tipo di inoltro desiderato.
- 3. Immettere il numero a cui si vuole inoltrare. Per **Inoltro Senza Risposta**, seleziona il tempo di squillo desiderato da attendere prima dell'inoltro dal campo **Dopo il tempo di squillo**.
- 4. Premi il tasto **Salva** per accettare il cambiamento.

### **Conferenza telefonica**

- 1. Premi il tasto **Conf** durante una chiamata attiva. La chiamata viene messa in attesa.
- 2. Immettere il numero del secondo interlocutore, e premi il tasto **Send**.
- 3. Premi il tasto **Conf** quando risponde la seconda parte. Tutte le parti sono ora unite alla conferenza.
- 4. Premi il tasto **TerminaChiamata** per disconnettere tutti.

E' possibile dividere la chiamata in conferenza in due single chiamate premendo il tasto di funzione Dividi .

### **Chiamata Rapida**

#### **Per configurare un tasto di composizione rapida:**

- 1. Premi il tasto **Menu** quando il telefono è inattivo, e seleziona **Funzioni**->**Dss tasto**.
- 2. Seleziona il tasto DSS desiderato, e premi il tasto **Invio.**
- 3. Seleziona **SpeedDial** dal campo **Tipo**, selezionare la riga desiderata dal campo **Account ID,** inserire un' **Etichetta** nel campo, inserire il numero nel campo **Valore**.
- 4. Premi il tasto **Salva** per accettare la modifica.

#### **Per utilizzare il campo di composizione rapida:**

Premere il tasto di composizione rapida per comporre il numero preimpostato.

### **Messaggi Voce**

L'indicatore di messaggio in attessa sullo schermo inattivo indica che uno o più messaggi vocalis ono in attesa presso il centro messaggi. Il LED dell'indicatore di alimentazione lampeggia in rosso.

#### **Per ascoltare i messaggi vocali:**

- 1. Premi  $\mathbb{E}$  o il tasto di programmazione **Connetti**.
- 2. Seguire le istruzioni vocali per ascoltare i messaggi vocali.

### **Cronologia chiamate**

- 1. Premi il tasto **Cronologia** quando il telefono è inattivo, premi  $(\wedge)$ o  $(\vee)$  per scorrere l'elenco.
- 2. Seleziona una voce dell'elenco, puoi fare quando segue:
	- Premi il tasto **Send** per chiamare la voce.
	- Premi il tasto **Elimina** per eliminare la voce dall'elenco..

Se premi il tasto di programmazione **Opzione,** puoi anche fare quanto segue:

- Seleziona **Dettagli** per visualizzare informazioni dettagliate sulla voce.
- Seleziona **Aggiungi ai Contatti** per aggiungere la voce alla rubbrica locale.
- Seleziona **Aggiungi a Blacklist** per aggiungere la voce alla blacklist.
- Seleziona **Rimuovi tutto** per eliminare tutte le voci dall'elenco.

### **Regolare il volume**

Premi **controller per regolare il volume**.